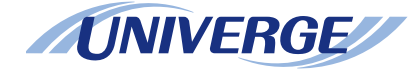

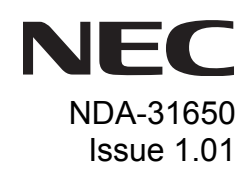

# *SV9100*

### **InMail User Guide**

**NEC Corporation of America**

NEC Corporation of America reserves the right to change the specifications, functions, or features at any time without notice.

NEC Corporation of America has prepared this document for use by its employees and customers. The information contained herein is the property of NEC Corporation of America and shall not be reproduced without prior written approval of NEC Corporation of America.

*<sup>D</sup>term*, NEAX and UNIVERGE are registered trademarks of NEC Corporation. Windows is a registered trademark of Microsoft Corporation.

**Copyright 2014**

#### **NEC Corporation of America 6535 N. State Highway 161 Irving, TX 75039-2402**

Communications Technology Group

#### **TABLE OF CONTENTS**

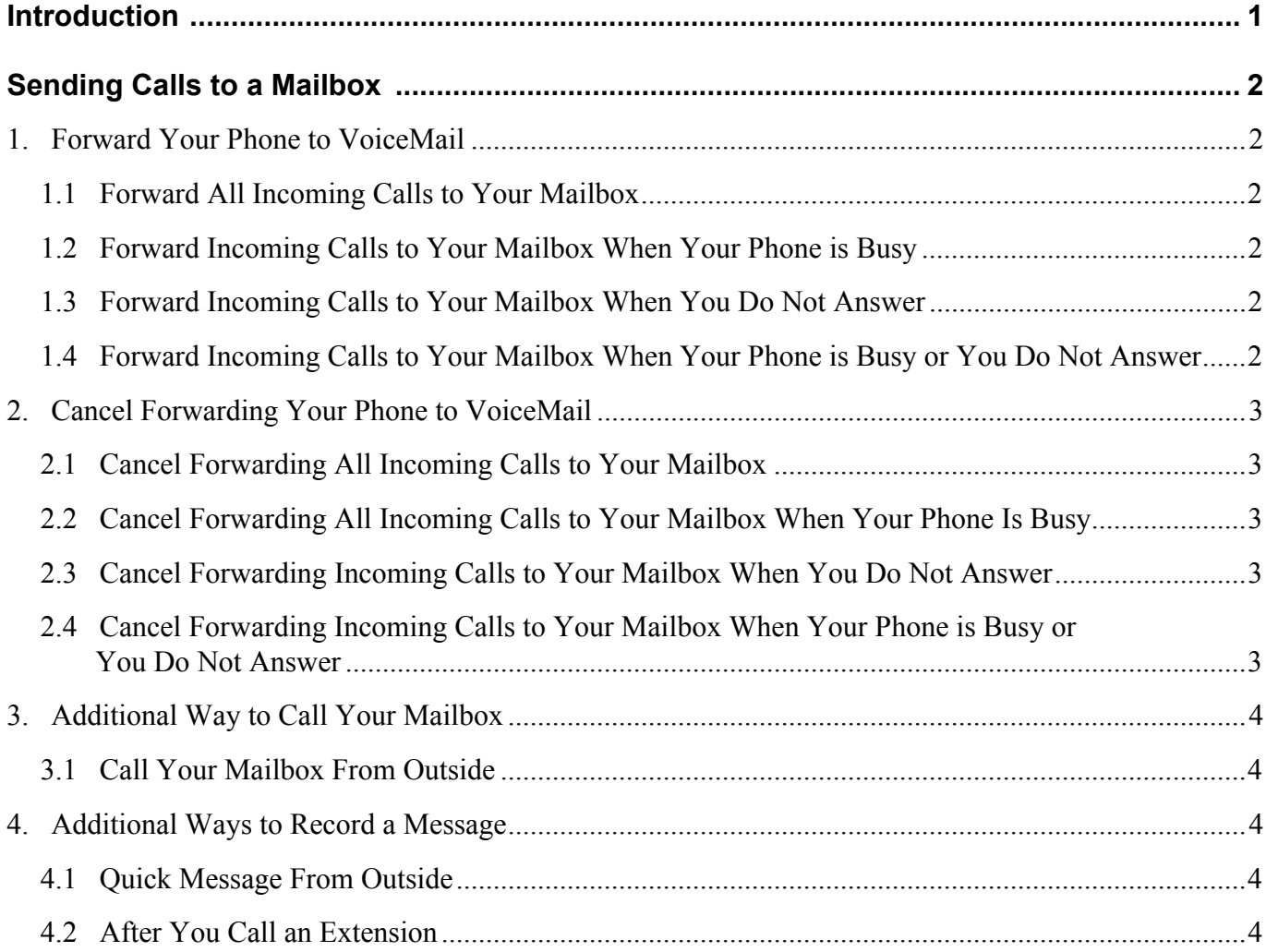

#### **TABLE OF CONTENTS**

**THIS PAGE INTENTIONALLY LEFT BLANK**

# <span id="page-6-0"></span>Introduction

With Call Forward to Voice Mail, the subscriber is assured that when he is unavailable to answer calls, those calls are saved in Voice Mail.

Unlike with Extension Hunting to Voice Mail, the Call Forward to a Mailbox feature allows the subscriber to choose when and how to send unanswered calls tovoice mail.

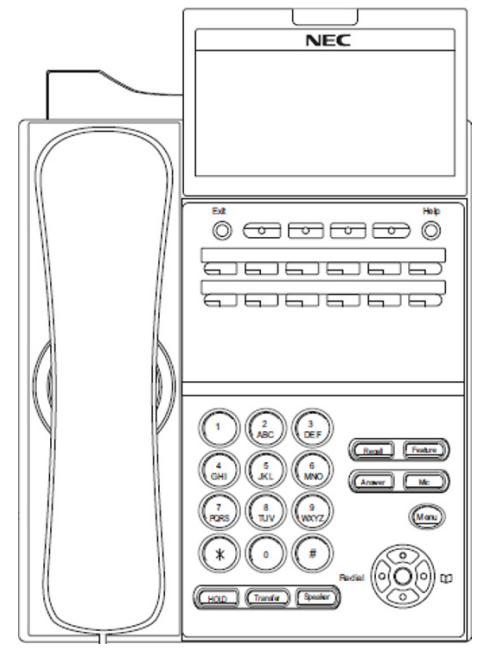

SV9100 Front View

# <span id="page-7-0"></span>Sending Calls to a Mailbox

#### <span id="page-7-1"></span>**1. Forward Your Phone to VoiceMail**

#### <span id="page-7-2"></span>**1.1 Forward All Incoming Calls to Your Mailbox**

- 1. Press the **Speaker** key.
- 2. Dial **741** or press the **Call Forward Immediate** Function Key (if one is programmed on the phone).
- 3. Dial **1** to set.
- 4. Dial the VM Pilot Number.
- 5. Hang up.

#### <span id="page-7-3"></span>**1.2 Forward Incoming Calls to Your Mailbox When Your Phone is Busy**

- 1. Press the **Speaker** key.
- 2. Dial **742** or press the **Call Forward Busy** Function Key (if one is programmed on the phone).
- 3. Dial **1** to set.
- 4. Dial the VM Pilot Number.
- 5. Hang up.

#### <span id="page-7-4"></span>**1.3 Forward Incoming Calls to Your Mailbox When You Do Not Answer**

- 1. Press the **Speaker** key.
- 2. Dial **743** or press the **Call Forward No Answer** Function Key (if one is programmed on the phone).
- 3. Dial **1** to set.
- 4. Dial the VM Pilot Number.
- 5. Hang up.
- <span id="page-7-5"></span>**1.4 Forward Incoming Calls to Your Mailbox When Your Phone is Busy or You Do Not Answer**
	- 1. Press the **Speaker** key.
	- 2. Dial **744** or press the **Call Forward Busy/ No Answer** Function Key (if one is programmed on the phone).
	- 3. Dial **1** to set.
	- 4. Dial the VM Pilot Number.
	- 5. Hang up.
- <span id="page-8-1"></span><span id="page-8-0"></span>**2. Cancel Forwarding Your Phone to VoiceMail**
	- **2.1 Cancel Forwarding All Incoming Calls to Your Mailbox**
		- 1. Press the **Speaker** key.
		- 2. Dial **741** or press the **Call Forward Immediate** Function Key (if one is programmed on the phone).
		- 3. Dial **0** to cancel.
		- 4. Hang up.

#### <span id="page-8-2"></span>**2.2 Cancel Forwarding All Incoming Calls to Your Mailbox When Your Phone is Busy**

- 1. Press the **Speaker** key.
- 2. Dial **742** or press the **Call Forward Busy** Function Key (if one is programmed on the phone).
- 3. Dial **0** to cancel.
- 4. Hang up.

#### <span id="page-8-3"></span>**2.3 Cancel Forwarding Incoming Calls to Your Mailbox When You Do Not Answer**

- 1. Press the **Speaker** key.
- 2. Dial **743** or press the **Call Forward No Answer** Function Key (if one is programmed on the phone).
- 3. Dial **0** to cancel.
- 4. Hang up.
- <span id="page-8-4"></span>**2.4 Cancel Forwarding Incoming Calls to Your Mailbox When Your Phone is Busy or You Do Not Answer**
	- 1. Press the **Speaker** key.
	- 2. Dial **744** or press the **Call Forward Busy/ No Answer** Function Key (if one is programmed on the phone).
	- 3. Dial **0** to cancel.
	- 4. Hang up.

#### <span id="page-9-0"></span>**3. Additional Way to Call Your Mailbox**

#### <span id="page-9-1"></span>**3.1 Call Your Mailbox From Outside**

- 1. Dial the Automated Attendant number.
- 2. Wait for greeting.
- 3. Dial **#** and your mailbox number. (Optional: enter your Security Code if you set one in mailbox options.)

#### <span id="page-9-2"></span>**4. Additional Ways to Record a Message**

#### <span id="page-9-3"></span>**4.1 Quick Message From Outside**

- 1. Dial the Auto Attendant number.
- 2. Wait for greeting.
- 3. Dial **\***.
- 4. Dial extension.
- 5. Leave message.
- 6. Hang up.

#### <span id="page-9-4"></span>**4.2 After You Call an Extension**

- 1. Press **Message** or **VoiceMail** function key (if one is programmed on your phone).
- 2. Leave message.
- 3. Hang up.

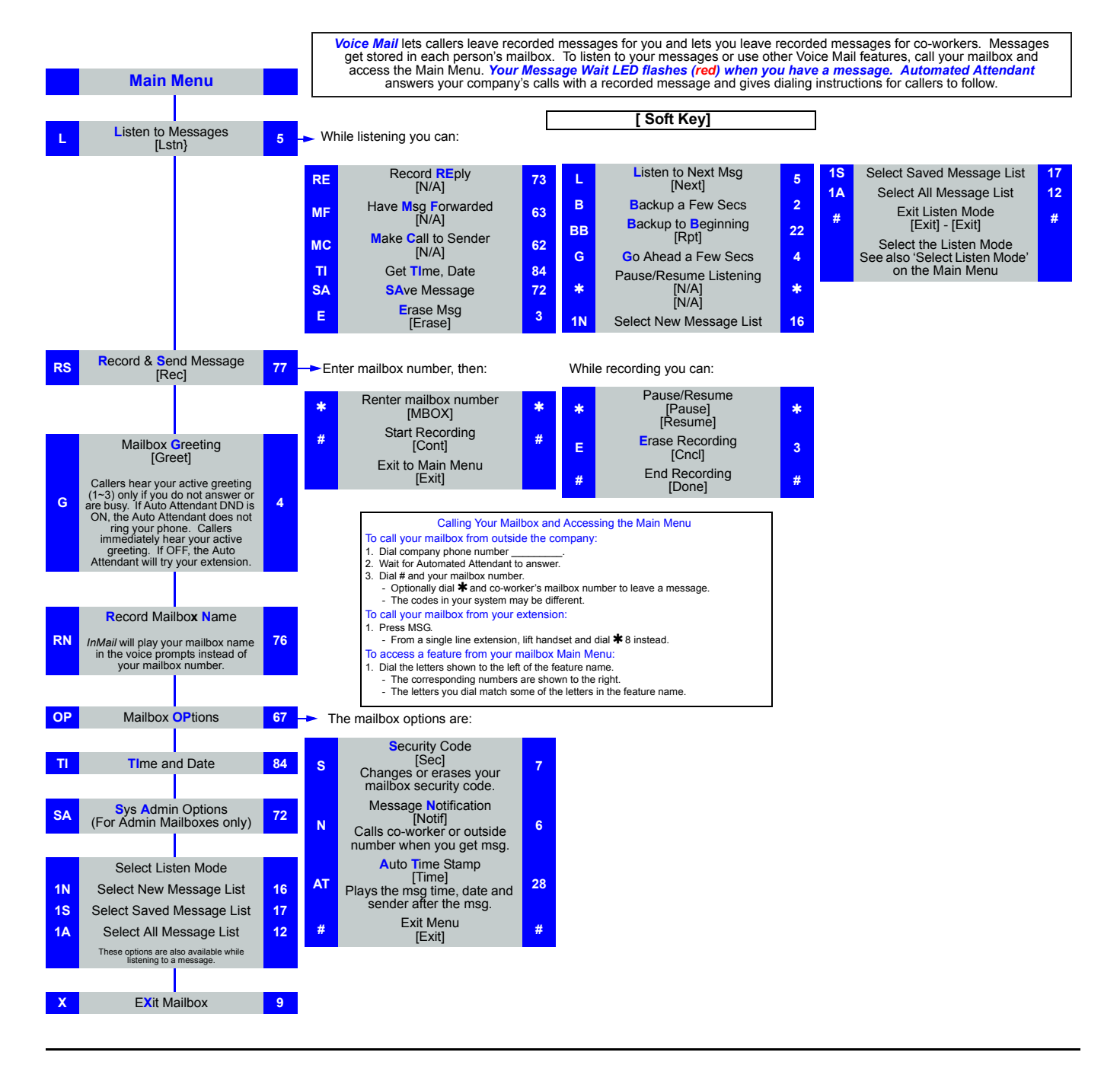

#### **THIS PAGE INTENTIONALLY LEFT BLANK**

### *UT880 Standard SIP Dialer User Guide SV9100 InMail User Guide*

*NEC Corporation of America*